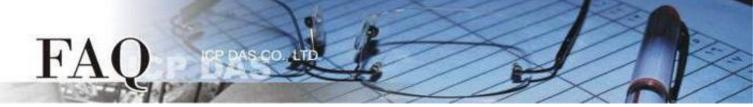

| Classification | □ tDS □ tGW |    | ☑ PETL/tET/ | tPET □ DS/PDS/P | Γ □ DS/PDS/PPDS □ |         |  |
|----------------|-------------|----|-------------|-----------------|-------------------|---------|--|
|                | ☐ I/O Card  |    | □ VXC Card  | □ VxComm        | ⊻                 | ☑ Other |  |
| Author         | Mike Cho    | ou | Date        | 2020-06-16      | NO.               | FAQ052  |  |

# Q: How can I use the multiple ET-2200 / t(P)ET modules to implement the Pair-connection ?

A: (Note: This FAQ apply to ET-2200 and t(P)ET series, the following content using the ET-2200 as the representative)

The Pair-connection technology of the ET-2200 module based on the TCP/IP or UDP/IP protocol mirrors the DIO port of the ET-2200 module to the DIO port of the remote ET-2200 module through the Ethernet to achieve the remoting-control application.

Next, this FAQ will introduce how the Pair-connection works and how to configure the ET-2200 module in the "One-to-Many" and "Many-to-One" architecture.

| Mode/Application | One-to-Many | Many-to-One |  |  |
|------------------|-------------|-------------|--|--|
| PUSH             | Example 1   | Example 2   |  |  |
| PULL             | Example 3   | Example 4   |  |  |

## Pair-connection Mode (PUSH / PULL / Disable)

Based on the Modbus TCP/UDP protocol, the mode of the Pair-connection can be divided to 3 types:

### **Push**

This ET-2200 module is a Master. The module reads the **Local DI** and transmits the DI-state to the **Remote DO** (Slave).

This mode supports the TCP and UDP protocol. (Modbus TCP/UDP)

### <u>Pull</u>

This ET-2200 module is a Master. The module reads the **Remote DI** and updates the **Local DO** with the DI-state of the **Remote DI** (Slave).

This mode only supports the TCP protocol. (Modbus TCP)

## <u>Disable</u>

Disable this Pair-connection setting row.

# PUSH Mode (Local DI → Remote DO)

The **ET-2200#1** will be Client mode (Modbus Master) when setting to **PUSH** mode. The **ET-2200#1** will read the **Local DI** and transmit the DI-state to the **Remote DO**.

The updating method of the PUSH mode can be divided into two ways:

- 1. If the state of the **Local DI** is changed, the **ET-2200#1** will transmit the updating packet immediately.
- 2. If the state of the **Local DI** is unchanged, the **ET-2200#1** will transmit the updating packet periodically according the setting of the **Scan Time**.

Note: The Remote DO (ET-2200#2) can be replaced by the Modbus Slave DO device which supports the Modbus TCP/UDP protocol.

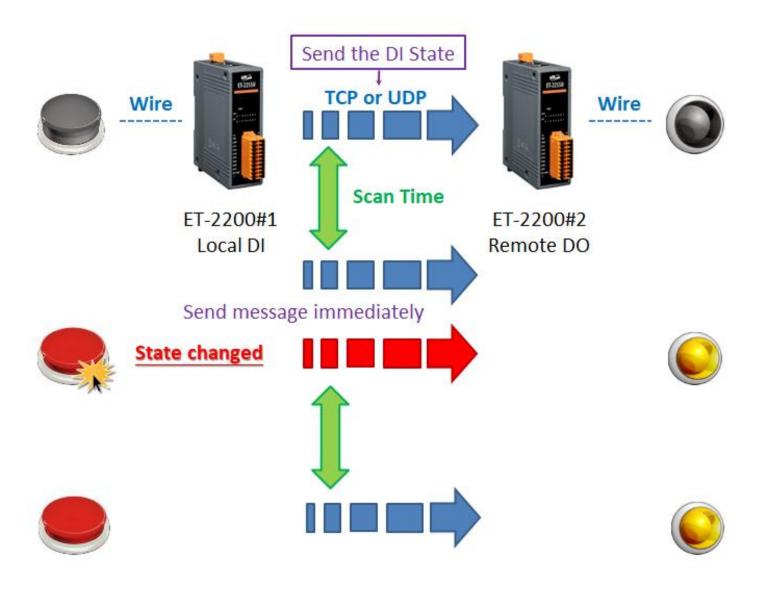

## **Example 1 (PUSH Mode/One-to-Many)**

back

The ET-2200#1 is a Local DI module (Client/Master) in this example. The ET-2200#1 transmits the Local DI state to two Remote DO modules (Server/Slave), i.e., ET-2200#2 and ET-2200#3. This is an implement of the One-to-Many for controlling the Remote DO.

This example uses a single DI group to correspond multiple DO groups. The general application mostly uses a single DI group to correspond a single DO group. Please adjust the architecture according to actual requirement.

The following figure shows the situation of **Local DI** changes, the **ET-2200#1** module will transmit the updating packet to all **Remote DO** modules immediately when the button is pressed.

If the state of the **Local DI** is unchanged, the **ET-2200#1** will transmit the updating packet periodically according the setting of the **Scan Time**.

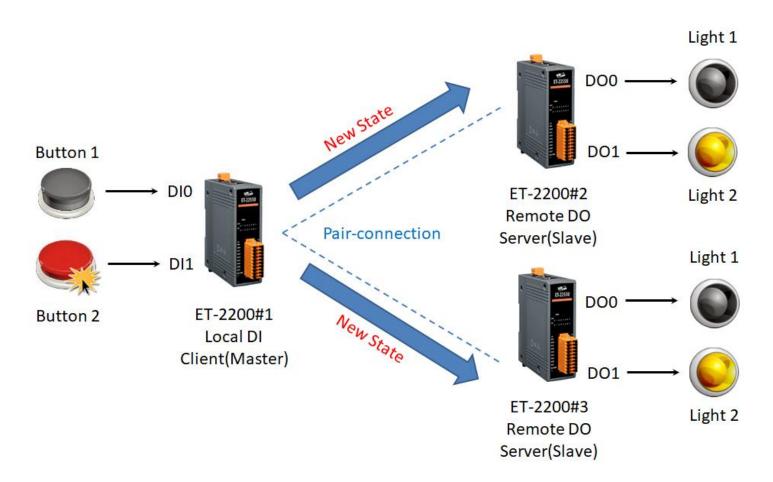

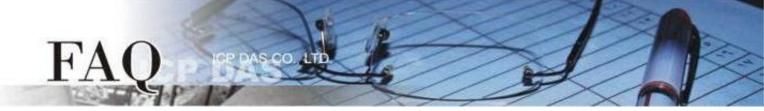

| module    | Module specification |            |      |        |           |         |           |         |  |  |  |
|-----------|----------------------|------------|------|--------|-----------|---------|-----------|---------|--|--|--|
|           | Modbus               | IP         | Port | Net ID | DI Number | DI Addr | DO Number | DO Addr |  |  |  |
| ET-2200#1 | Master               | 10.0.8.101 | 502  | 1      | 2         | 0       | -         | -       |  |  |  |
| ET-2200#2 | Slave                | 10.0.8.102 | 502  | 2      | -         | -       | 2         | 0       |  |  |  |
| ET-2200#3 | Slave                | 10.0.8.103 | 502  | 3      | -         | -       | 2         | 0       |  |  |  |

## Pair-connection settings (PUSH)

Step 1 Enter the Pair-connection page of the ET-2200#1.

# Ethernet I/O Module Home | Network | I/O Settings | Sync | PWM | Pair | Filter | Monitor | Password | Logout MQTT (Topics: DO | DI )

<u>Step 2</u> On the **ET-2200#1** page, add the **ET-2200#2** module to the Pair-connection list #01 and click the **Submit** button.

#### In the PUSH mode:

DI represents the Local DI. Please enter the <u>ET-2200#1</u> module specification; DO represents the Remote DO. Please enter the <u>ET-2200#2</u> module specification.

<u>Step 3</u> On the **ET-2200#1** page, add the **ET-2200#3** module to the Pair-connection list #02 and click the **Submit** button.

#### In the PUSH mode:

DI represents the Local DI. Please enter the <u>ET-2200#1</u> module specification; DO represents the Remote DO. Please enter the <u>ET-2200#3</u> module specification.

| # Mode Remote IP |     |     | Remote Por | t Net ID | Scan Tim | ie   | DI Count | DI Addr | DO Addr | TCP/UDP | Update       |        |
|------------------|-----|-----|------------|----------|----------|------|----------|---------|---------|---------|--------------|--------|
| 01 PUSH 🗸 10     | . 0 | . 8 | . 102      | 502      | 2        | 1000 | ms       | 2       | 0       | 0       | TCP <b>▽</b> | Submit |
| 02 PUSH 🗸 10     | . 0 | . 8 | . 103      | 502      | 3        | 1000 | ms       | 2       | 0       | 0       | TCP <b>▽</b> | Submit |

Step 4 Reboot the ET-2200#1 module and test the Pair-connection function.

## **Example 2 (PUSH Mode/Many-to-One)**

back

The ET-2200#1 and ET-2200#2 are two Local DI modules (Client/Master) in this example. The ET-2200#1 and ET-2200#2 transmit the Local DI states to the same Remote DO module (Server/Slave), i.e., ET-2200#3. This is an implement of the Many-to-One for controlling the Remote DO.

Note: The ET-2200#3 DO addresses which are mirrored by ET-2200#1 and ET-2200#2 can't overlap. In general, one DO point should be controlled by only one DI point.

The following figure shows the situation of **Local DI** changes, the **ET-2200#1** and **ET-2200#2** modules will transmit the updating packet to the same **Remote DO** module immediately when the button is pressed.

If the state of the **Local DI** is unchanged, the **ET-2200#1** and **ET-2200#2** will transmit the updating packet periodically according the setting of the **Scan Time**.

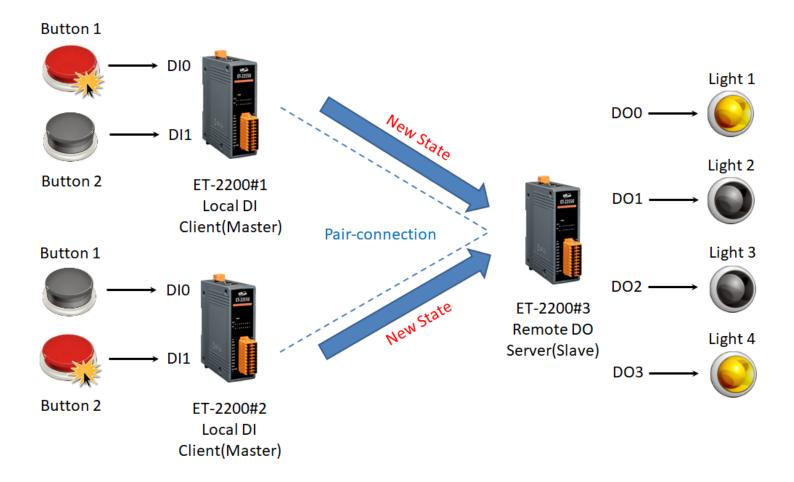

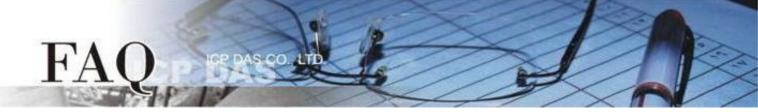

| module    | Module specification |            |      |        |           |         |           |         |  |  |  |  |
|-----------|----------------------|------------|------|--------|-----------|---------|-----------|---------|--|--|--|--|
|           | Modbus               | IP         | Port | Net ID | DI Number | DI Addr | DO Number | DO Addr |  |  |  |  |
| ET-2200#1 | Master               | 10.0.8.101 | 502  | 1      | 2         | 0       | -         | -       |  |  |  |  |
| ET-2200#2 | Slave                | 10.0.8.102 | 502  | 2      | 2         | 0       | -         | -       |  |  |  |  |
| ET-2200#3 | Slave                | 10.0.8.103 | 502  | 3      | -         | ı       | 4         | 0       |  |  |  |  |

### Pair-connection settings (PUSH)

Step 1 Enter the Pair-connection pages of the ET-2200#1 and ET-2200#2 individually.

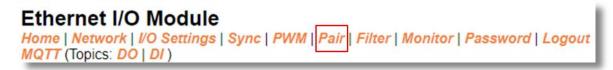

<u>Step 2</u> On the **ET-2200#1** page, add the **ET-2200#3** module to the Pair-connection list #01 and click the **Submit** button.

#### In the PUSH mode:

DI represents the Local DI. Please enter the <u>ET-2200#1</u> module specification;

DO represents the Remote DO. Please enter the <u>ET-2200#3</u> module specification.

ET-2200#1 DI0 \ DI1 ← → ET-2200#3 DO0 \ DO1

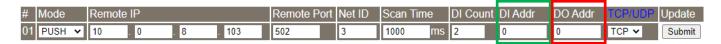

<u>Step 3</u> On the **ET-2200#2** page, add the **ET-2200#3** module to the Pair-connection list #01 and click the **Submit** button.

#### In the PUSH mode:

DI represents the Local DI. Please enter the <u>ET-2200#2</u> module specification; DO represents the Remote DO. Please enter the <u>ET-2200#3</u> module specification. ET-2200#2 DI0 \ DI1 ← → ET-2200#3 DO2 \ DO3

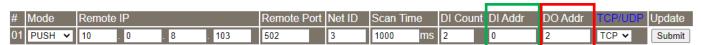

Step 4 Reboot the ET-2200#1 and ET-2200#2 modules and test the Pair-connection function.

# PULL Mode (Remote DI → Local DO)

The ET-2200#1 will be Client mode (Modbus Master) when setting to PULL mode. The ET-2200#1 will query the DI state of the Remote DI device and then update the Local DO according to the response.

Note: The Remote DI (ET-2200#2) can be replaced by the Modbus Slave DI device which supports the Modbus TCP protocol.

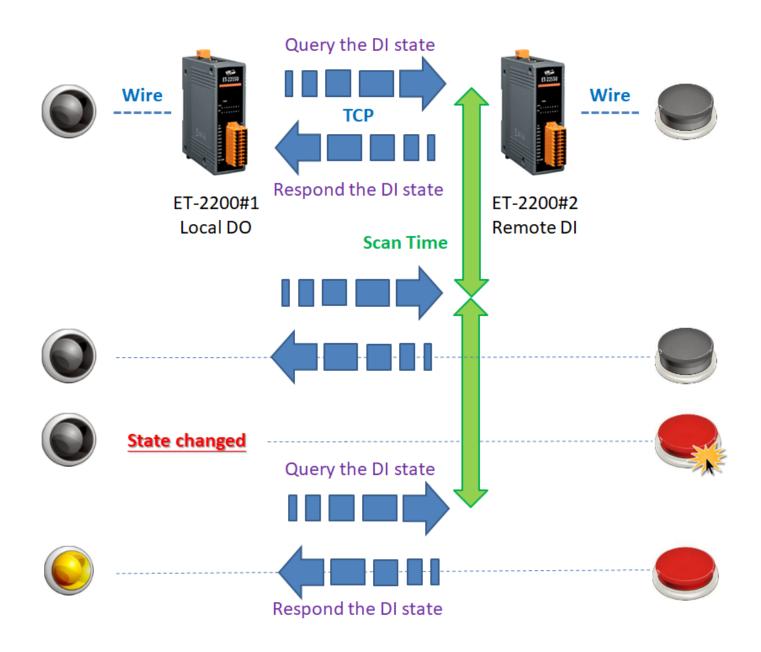

## **Example 3 (PULL Mode/ One-to-Many)**

## back

The ET-2200#1 is a Local DO module (Client/Master) in this example. The ET-2200#1 queries two DI states of Remote DI modules (Server/Slave), i.e., ET-2200#2 and ET-2200#3, individually by Pair-connection function, and updates the Local DO state according to the responses of Remote DI modules. This is an implement of the One-to-Many for reading the Remote DI.

Note: The ET-2200#1 DO addresses which are mirrored by ET-2200#2 and ET-2200#3 can't overlap. In general, one DO point should be controlled by only one DI point.

Regardless of whether the Button is pressed, the **ET-2200#1** always queries the newest DI states periodically according the setting of the **Scan Time**, and then updating the **Local DO** state.

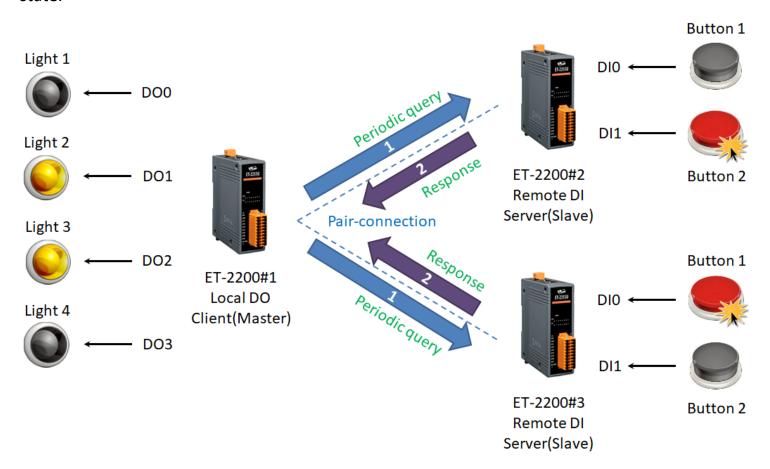

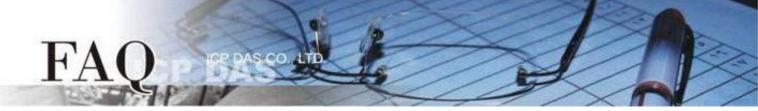

| module    | Module specification |            |             |   |           |         |           |         |  |  |  |
|-----------|----------------------|------------|-------------|---|-----------|---------|-----------|---------|--|--|--|
|           | Modbus               | IP         | Port Net ID |   | DI Number | DI Addr | DO Number | DO Addr |  |  |  |
| ET-2200#1 | Master               | 10.0.8.101 | 502         | 1 | -         | 1       | 4         | 0       |  |  |  |
| ET-2200#2 | Slave                | 10.0.8.102 | 502         | 2 | 2         | 0       | -         | -       |  |  |  |
| ET-2200#3 | Slave                | 10.0.8.103 | 502         | 3 | 2         | 0       | -         | -       |  |  |  |

## Pair-connection settings (PULL)

<u>Step 1</u> Enter the Pair-connection page of the **ET-2200#1**.

# Ethernet I/O Module Home | Network | I/O Settings | Sync | PWM | Pair | Filter | Monitor | Password | Logout MQTT (Topics: DO | DI )

<u>Step 2</u> On the **ET-2200#1** page, add the **ET-2200#2** module to the Pair-connection list #01 and click the **Submit** button.

#### In the PULL mode:

DI represents the Remote DI. Please enter the <u>ET-2200#2</u> module specification; DO represents the Local DO. Please enter the <u>ET-2200#1</u> module specification. ET-2200#1 DO0 \ DO1 ← → ET-2200#2 DI0 \ DI1

<u>Step 3</u> On the **ET-2200#1** page, add the **ET-2200#3** module to the Pair-connection list #02 and click the **Submit** button.

#### In the PULL mode:

DI represents the Remote DI. Please enter the <u>ET-2200#3</u> module specification; DO represents the Local DO. Please enter the <u>ET-2200#1</u> module specification. ET-2200#1 DO2  $\searrow$  DO3  $\longleftrightarrow$  ET-2200#3 DI0  $\searrow$  DI1

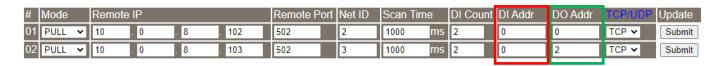

<u>Step 4</u> Reboot the **ET-2200#1** module and test the Pair-connection function.

## **Example 4 (PULL Mode/ Many-to-One)**

back

The ET-2200#1 and ET-2200#2 are two Local DO modules (Client/Master) in this example. The ET-2200#1 and ET-2200#2 query the same DI state of Remote DI module (Server/Slave), i.e., ET-2200#3, by Pair-connection function, and update the Local DO states individually according to the response of Remote DI module. This is an implement of the Many-to-One for reading the Remote DI.

This example uses a single DI group to correspond multiple DO groups. The general application mostly uses a single DI group to correspond a single DO group. Please adjust the architecture according to actual requirement.

Regardless of whether the Button is pressed, the **ET-2200#1** and **ET-2200#2** always query the newest DI state periodically according the settings of the **Scan Time**, and then updating the **Local DO** states.

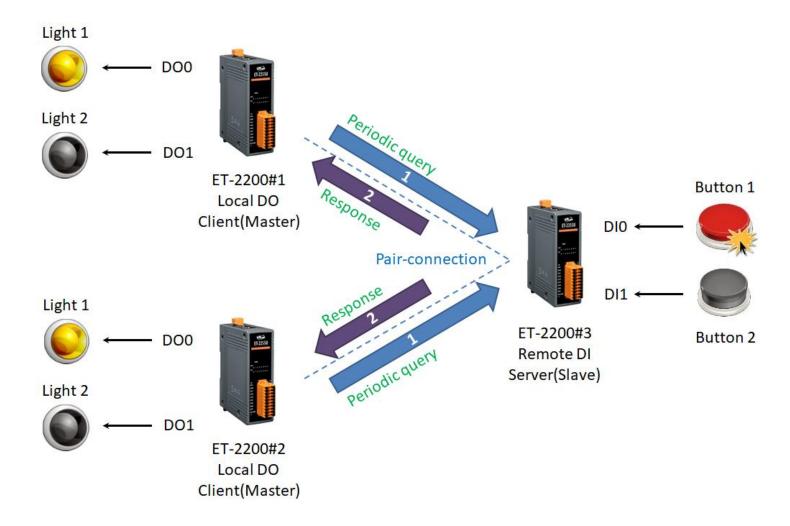

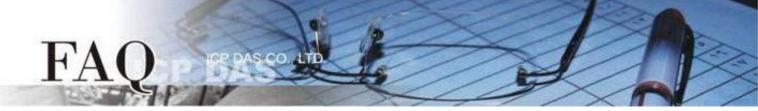

| module    | Module specification |            |      |        |           |         |           |         |  |  |  |  |
|-----------|----------------------|------------|------|--------|-----------|---------|-----------|---------|--|--|--|--|
|           | Modbus               | IP         | Port | Net ID | DI Number | DI Addr | DO Number | DO Addr |  |  |  |  |
| ET-2200#1 | Master               | 10.0.8.101 | 502  | 1      | -         | 1       | 2         | 0       |  |  |  |  |
| ET-2200#2 | Slave                | 10.0.8.102 | 502  | 2      | -         | -       | 2         | 0       |  |  |  |  |
| ET-2200#3 | Slave                | 10.0.8.103 | 502  | 3      | 2         | 0       | -         | -       |  |  |  |  |

## Pair-connection settings (PULL)

Step 1 Enter the Pair-connection pages of the ET-2200#1 and ET-2200#2 individually.

# Ethernet I/O Module Home | Network | I/O Settings | Sync | PWM | Pair | Filter | Monitor | Password | Logout MQTT (Topics: DO | DI )

<u>Step 2</u> On the **ET-2200#1** page, add the **ET-2200#3** module to the Pair-connection list #01 and click the **Submit** button.

#### In the PULL mode:

DI represents the Remote DI. Please enter the <u>ET-2200#3</u> module specification; DO represents the Local DO. Please enter the ET-2200#1 module specification.

| # Mode Remote IP |     |       | Remote Port | Net ID | Scan Time | е  | DI Count | DI Addr | DO Addr | TCP/UDP      | Update |
|------------------|-----|-------|-------------|--------|-----------|----|----------|---------|---------|--------------|--------|
| 01 PULL • 10 . 0 | . 8 | . 103 | 502         | 3      | 1000      | ms | 2        | 0       | 0       | TCP <b>▼</b> | Submit |

Step 3 On the ET-2200#2 page, add the ET-2200#3 module to the Pair-connection list #01 and click the Submit button.

### In the PULL mode:

DI represents the Remote DI. Please enter the <u>ET-2200#3</u> module specification; DO represents the Local DO. Please enter the <u>ET-2200#2</u> module specification.

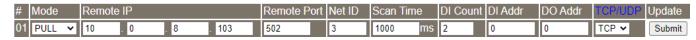

Step 4 Reboot the ET-2200#1 and ET-2200#2 modules and test the Pair-connection function.

# **Disable Mode**

The ET-2200 module is the **Disable** mode in default setting. If the list adopts the **Disable** mode, it only represents this Pair-connection setting row is not enabled.